Дата вивантаження 11.05.2025

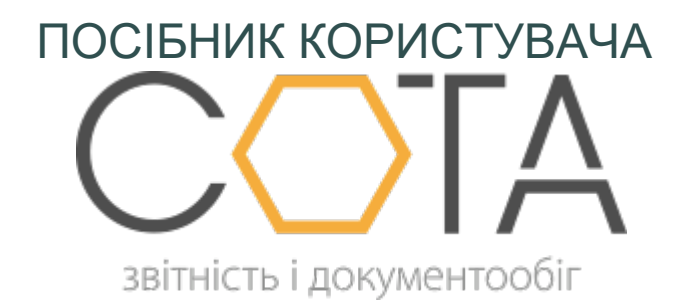

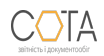

sota-buh.com.ua

## **Створення номенклатурних груп**

Перш ніж створити нову номенклатуру, необхідно створити групу, якій вона буде підпорядкована. Для створення нової групи виконайте такі дії:

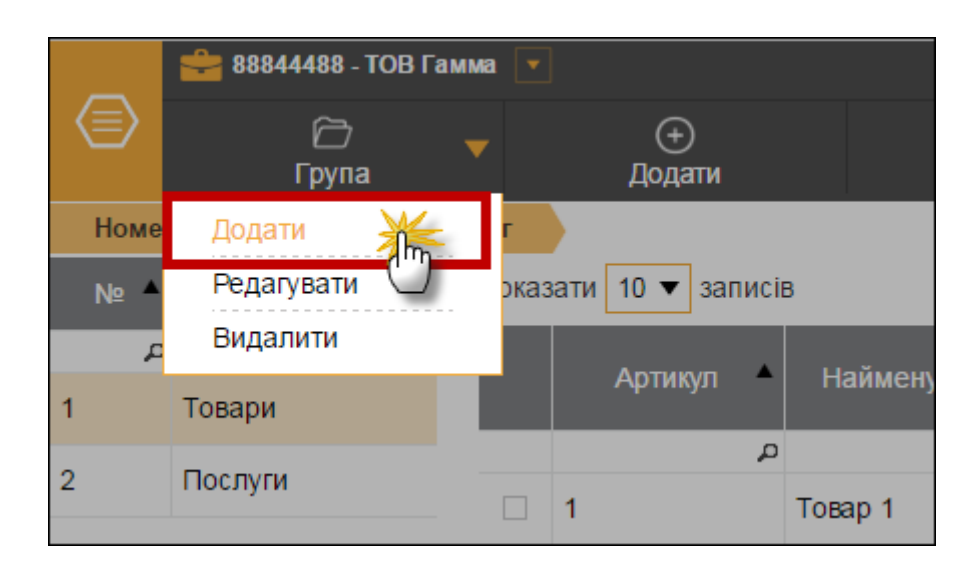

1. На панелі інструментів натисніть на кнопку **Група/ Додати** (*Рис. 163*).

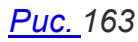

2. У вікні **Додати групу** (*Рис. 164*) в поля **Код** та **Назва** внесіть код та умовну назву номенклатурної групи.

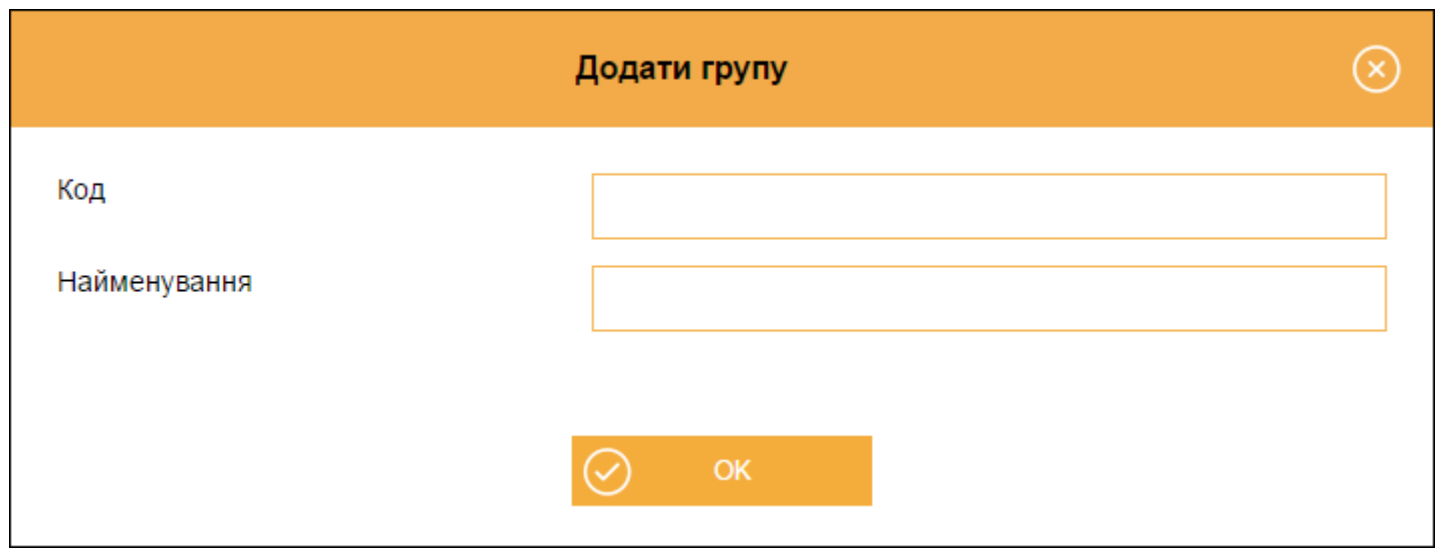

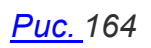

3. Натисніть кнопку **ОК**. Нова група з'явиться у переліку груп.

В списку номенклатурних груп також доступні наступні функції:

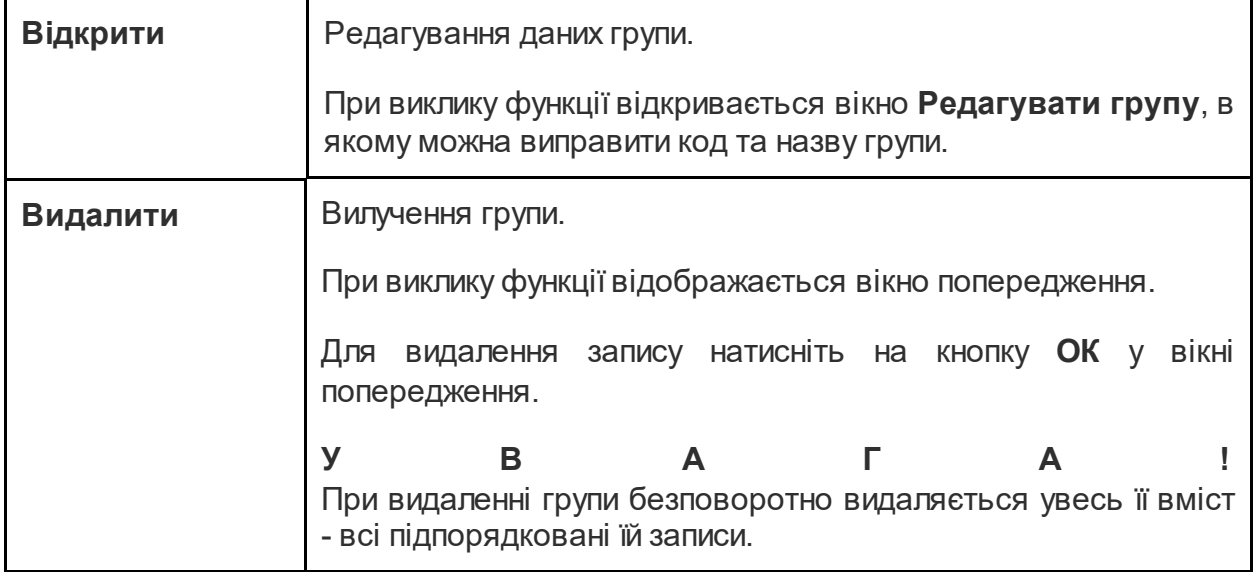

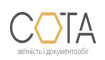